# **Introduzione**

La ringraziamo per aver acquistato l'ISA 220 offertovi dal team Focusrite – Trevor, Peter, Martin, Helen, Raf, Tom, Mick, Phil, Chris, Micky, Pauline, Jo, Chris, Bryn, Giles, Rob e Simon. Il team Focusrite è un gruppo che lavora sodo ed è orgoglioso di progettare, costruire e consegnare le migliori apparecchiature audio. Speriamo che il Suo nuovo prodotto Focusrite sia all'altezza di questa reputazione, e Le auguriamo molti anni di registrazione produttiva. Se Le fa piacere, può riportarci le Sue esperienze in attività di registrazione via e-mail all'indirizzo: sales@focusrite.com

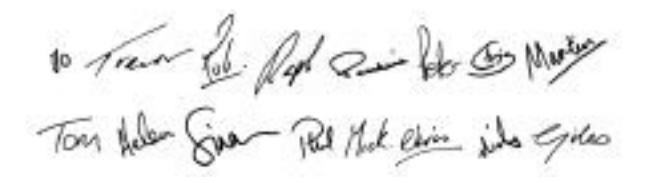

#### Il Team Focusrite

## **Contenuti**

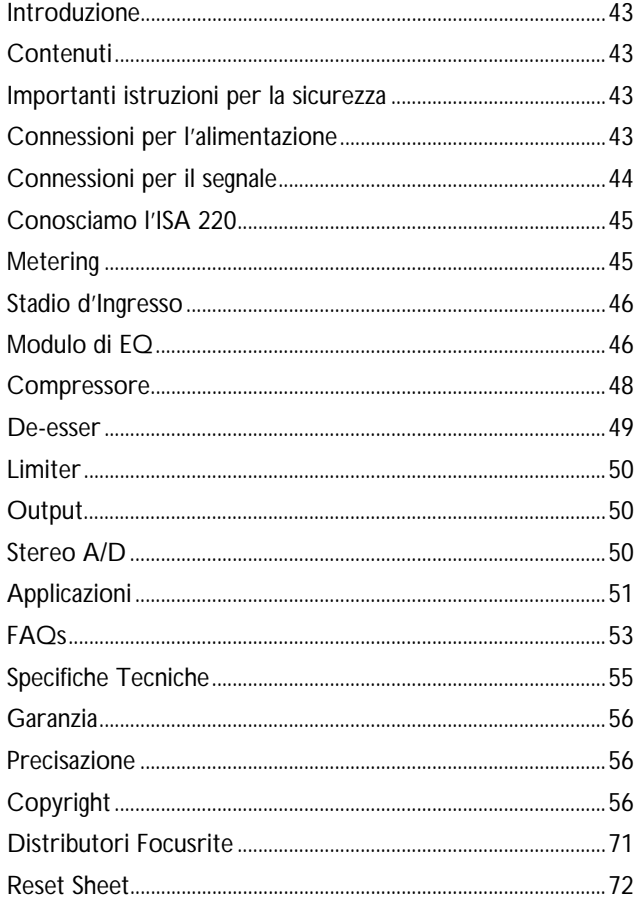

## **Importanti istruzioni per la sicurezza**

Leggere tutte le istruzioni che seguono e conservarle per riferimenti futuri. Seguire tutti gli avvertimenti e le istruzioni riportate sull'unità.

- Non ostruire le fessure per la ventilazione sul pannello posteriore. Non inserire oggetti attraverso le aperture.
- Non usare un cavo d'alimentazione danneggiato o non integro.
- Disconnettere la spina di alimentazione prima di pulire l'unità. Pulire solo con un panno umido. Non versare liquido sull'unità.
- Nelle seguenti condizioni, disconnettere l'unità dall'alimentazione e far eseguire manutenzione a personale qualificato: Se il cavo o la spina di alimentazione è danneggiato; se è entrato liquido nell'unità; se l'unità è caduta o se l'involucro è danneggiato; se l'unità non funziona in modo normale o manifesta una sensibile diversità di prestazioni. Agire solo su quei controlli espressamente richiamati in queste istruzioni di funzionamento.
- Non modificare la spina di sicurezza polarizzata o con terminale di terra. Una spina polarizzata ha due terminali, di cui uno più largo dell'altro. Un spina con terminale di terra ha due terminali più un terzo di collegamento a terra. Il terminale più largo, o quello di collegamento a terra, a seconda dei casi, svolgono funzioni di sicurezza. Se la spina in dotazione non è adatta alla presa, chiamare un elettricista per la sostituzione della presa di tipo obsoleto.

#### **ATTENZIONE: QUESTA UNITA' DEVE ESSERE COLLEGATA A TERRA TRAMITE IL CAVO DI ALIMENTAZIONE**

**Non scollegare in nessun caso la terra di rete dal cavo di alimentazione.**

Questa unità è in grado di funzionare con diverse tensioni di alimentazione, come indicato sul pannello posteriore. Assicurarsi che la tensione ed il fusibile siano quelli corretti, prima di connettere l'alimentazione. Non modificare il settaggio della tensione di alimentazione, mentre l'unità è collegata all'alimentazione.

Per evitare il rischio di incendio, sostituire il fusibile di alimentazione solamente con un fusibile di valore giusto, indicato sul pannello posteriore.

L'unità di alimentazione interna non contiene alcuna parte su cui l'utente può eseguire manutenzione. In caso di manutenzione, fare riferimento a personale qualificato, tramite il distributore locale Focusrite.

## **Connessioni per l'alimentazione**

L'unità è provvista di un cavo di alimentazione adeguato alle caratteristiche della rete del Vostro Paese. Il codice dei colori utilizzato è:

Per le unità per il Canada, gli USA, Taiwan e Giappone: **fase** – Nero **Neutro –** Bianco **Terra** - Verde *Per le unità destinate a tutti gli altri Paesi:* **fase** – Marrone **Neutro –** Blu **Terra** – Verde e Giallo

# **Connessioni per il segnale**

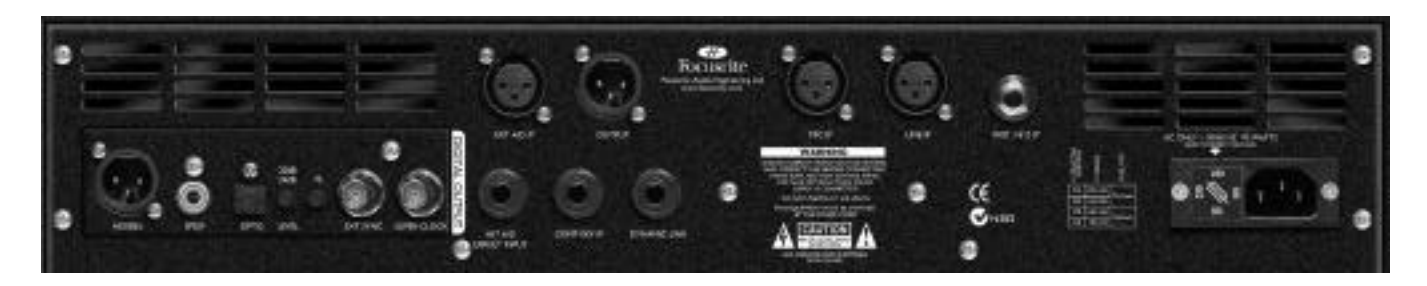

## **Ingressi ed Uscite XRL (audio)**

Tutti i connettori audio XRL a 3 pin (Uscita, Mic IP, e EXT A/D IP) sono collegati come segue: Pin 1 Schermo/Chassis

- Pin 2 Audio 0°
- Pin 3 Audio 180°

## **Ingresso ad alta impedenza per strumento, Ingresso Key del compressore, Int A/D Direct Input, e Dynamic Link**

Connessioni jack \_" collegati come segue: Tip Audio 0° Ring Audio 180°<br>Sleeve Schermo/C Schermo/Chassis

### **Mic IP/Line IP/Inst. Hi Z IP**

Uno qualsiasi di questi ingressi può essere utilizzato come ingresso principale dell'ISA 220. Ci si riferirà ai segnali mandati a questi ingressi con l'espressione "percorso del segnale Interno" o "Int".

## **Int A/D Direct Input**

L'ingresso "Internal A/D Direct Input" viene utilizzato per mandare un segnale esterno direttamente alla scheda di conversione A/D passando per il Limiter. Andrà ad alimentare il canale sinistro della scheda A/D, sostituendo così il segnale "Interno" che andrebbe ad alimentarla. (Sostituisce qualunque segnale sia connesso all'ingresso microfonico, di linea o per lo strumento).

## **EXT A/D IP**

L'Ingresso External A/D è utilizzato per mandare un segnale esterno alla scheda di conversione A/D OPZIONALE passando per il Limiter. Il segnale alimenterà il lato disponibile della scheda A/D ( il canale destro, quello non utilizzato dal segnale interno) in modo da non sostituirlo. Utilizzando questo ingresso, 2 unità ISA 220 possono essere utilizzate per creare un canale stereo usando solo una singola scheda A/D.

## **Output**

Questa uscita è utilizzata come uscita principale del segnale analogico interno, e viene alimentata da qualsiasi segnale sia connesso al Mic IP, Line IP, o Inst IP, dopo che questo sia passato nei moduli di Equalizzazione e Dynamics.

# **Dynamic Link**

E' possibile connettere due ISA 220 (utilizzando un cavo jack stereo- jack tra le connessioni DYNAMIC LINK delle due unità) per permettere alle sezioni di compressione di lavorare come un paio di processori stereo. Connessi in questo modo, i processori di dinamica si comportano come se stessero ricevendo lo stesso livello di segnale, con entrambe le unità che rispondono al livello più alto dei due percorsi di segnale. I canali di EQ possono essere confrontati sia visivamente che udibilmente, per essere usati come coppia stereo, se richiesto.

### **Sistemazione della scheda A/D sul pannello posteriore**

La scheda di conversione A/D opzionale può essere montata sul pannello posteriore di un ISA 220 standard quando si desidera. La scheda può essere montata facilmente dall'utente – non è richiesta l'esperienza di un ingegnere. Le istruzioni complete per la sistemazione di questa opzione sono allegate alla scheda.

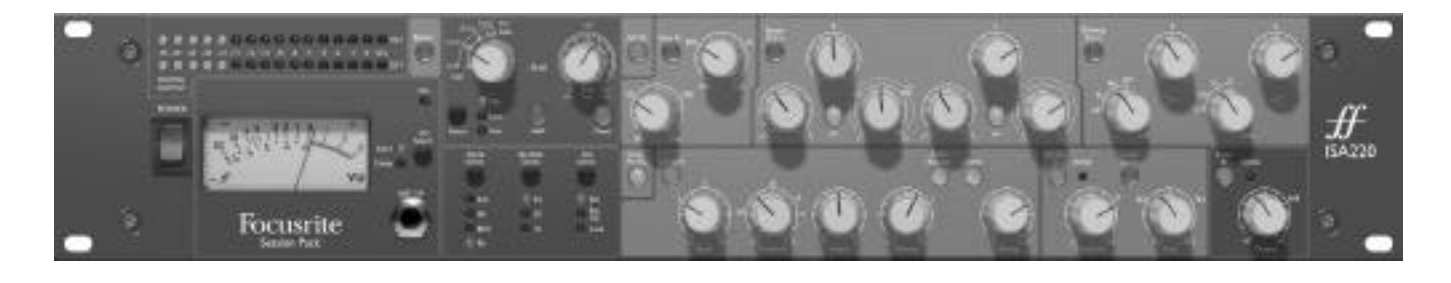

# **Conosciamo l'ISA 220**

### **Power**

Porta alimentazione all'unità. Accendere l'ISA 220 prima di accendere le apparecchiature alle quali le uscite sono connesse.

### **Bypass**

I moduli che si occupano del processing del segnale possono essere globalmente disinseriti, offrendo un passaggio diretto (eccetto per la protezione overload del limiter multi-banda che rimane nel circuito) dagli ingressi principali o dall'Ingresso External, agli ingressi della scheda di conversione A/D. (Questo permette di utilizzare l'unità come convertitore stereo a 24 bit/96 KHz per mastering finale o trasferimento di materiale analogico a digitale).

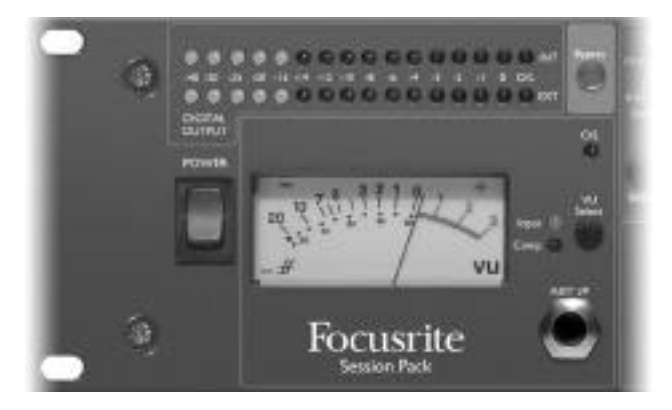

# **Metering**

### **VU Select**

Il VU meter può mostrare il livello di ingresso o la riduzione di guadagno del compressore. Premere VU SELECT per scegliere tra le due sorgenti come indicato dai LEDs corrispondenti. Selezionando "Input", lo 0VU corrisponderà a +4dBu. Selezionando "Compressor", il meter indicherà la quantità di riduzione di guadagno causata dalla compressione, da 0VU (nessuna compressione) a –20VU (corrispondente a 20 dB di riduzione di guadagno). Nota: il VU meter è calibrato a temperatura operativa. Un ISA 220 impiega tipicamente circa 30 minuti per raggiungere la temperatura operativa. Prima di questa, il meter potrebbe dare lettura di valori leggermente più bassi.

### **Digital Output Meters**

Due barre grafiche da 16 LEDs l'una, mostrano il livello del segnale Interno o Esterno (quello connesso all'ingresso XRL "Ext A/D IP") nel punto in cui esso si trova dopo il Limiter, ma prima dell'ingresso alla scheda A/D. I meter coprono un ampio range, con il LED O/L (vedi sotto) che agisce da indicatore di overload, per avvertire in caso di presenza di un livello eccessivo all'ingresso dei convertitori A/D.

## **O/L LED**

Questo LED s'illumina quando il livello di picco di un segnale raggiunge o eccede +20dB, o quando il livello di picco raggiunge i 6dB sotto il livello di clipping. Il livello del segnale viene monitorato in 3 punti: dopo l'input Gain TRIM, dopo il modulo di EQ, e dopo quello dei processori di dinamica, poiché ogni sezione potrebbe causare clipping se regolata in modo non corretto.

Picchi occasionali e di breve durata, che potrebbero far lampeggiare il LED, non dovrebbero causare distorsione udibile, ma se il LED rimane acceso, il livello dovrà essere ridotto nella sezione appropriata, per prevenire l'overload.

### **Inst I/P**

Le sorgenti strumentali possono essere connesse sia all'ingresso "Inst Hi Z IP" sul pannello posteriore, sia all'ingresso jack "Inst I/P" sul pannello frontale.

# **Stadio d'Ingresso**

Sono disponibili tre opzioni d'ingresso, per offrire la massima compatibilità con sorgenti a livello microfonico, di linea o strumentale

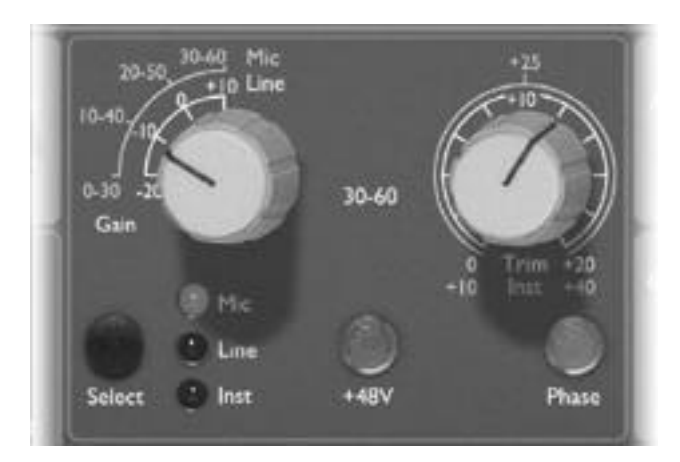

### **Select**

Premendo SELECT scorri i tre ingressi come indicato dai LEDs corrispondenti. Quando il Mic LED è illuminato, sarà attivo l'ingresso microfonico, ecc..

### **Mic Input Gain**

Con l'ingresso microfonico selezionato, l'utente ha accesso al range di guadagno completo, da 0dB a +60dB, in 10 steps. Con il pulsante "30-60" disinserito, sono accessibili le regolazioni tra 0 e +30dB. Con il pulsante "30-60" inserito (illuminato), sono accessibili le regolazioni tra +30dB e +60dB (legenda gialla).

## **Line Input Gain**

Con l'ingresso di Linea selezionato, l'utente ha accesso al range di regolazioni del gain tra –20dB e +10 dB (legenda bianca). Il pulsante "30-60" è inattivo quando è selezionato l'ingresso di linea.

### **Instrument Input Gain**

Con l'ingresso strumentale selezionato, le regolazioni di guadagno possono essere fatte solo utilizzando il controllo TRIM (vedi sotto), che permette dai +10dB ai +40dB di guadagno addizionale. Quest'ingresso è adatto a sorgenti ad alta impedenza, come chitarra e basso (che possono essere connessi direttamente senza il bisogno di una DI box esterna), oppure sintetizzatori vintage con uscite ad alta impedenza.

### **Trim**

Il controllo TRIM offre un guadagno addizionale tra gli 0dB e i +20dB (se selezionato l'ingresso microfonico o di linea – legenda bianca) o tra i +10dB e i +40 dB (se selezionato l'ingresso strumentale – legenda gialla).

### **+48V**

Porta l'alimentazione phantom +48V per i microfoni a condensatore. Questo pulsante non agisce sugli altri ingressi. Se non sei sicuro che il tuo microfono necessiti di phantom power, consultane il manuale, poiché è possibile danneggiare alcuni microfoni fornendogli l'alimentazione phantom.

### **Phase**

Premendo PHASE inverti la fase dell'ingresso selezionato, per correggere i problemi di fase che si possono avere utilizzando più microfoni, o dovuti alla polarità invertita di un cavo.

# **Modulo di EQ**

# **All EQ**

Premendo ALL EQ verranno attivate tutte le sezioni del modulo di EQ (inclusi i filtri passa alto e passa basso), inserendo l'intero modulo nel percorso del segnale. (Nota inoltre che ogni sezione può anche essere disinserita dal circuito individualmente). Premendo ALL EQ si può quindi avere una comparazione A/B delle regolazioni di EQ senza dover utilizzare il BYPASS, il quale inserisce e disinserisce dal percorso audio sia l'EQ che le Dinamiche.

## **Filter In**

Premerlo per attivare i filtri passa alto e passa basso nel percorso audio. Entrambi i filtri offrono un rolloff da 18dB/ottava, e, poiché le frequenze dei filtri si sovrappongono, possono essere configurati come un filtro passa banda molto stretto.

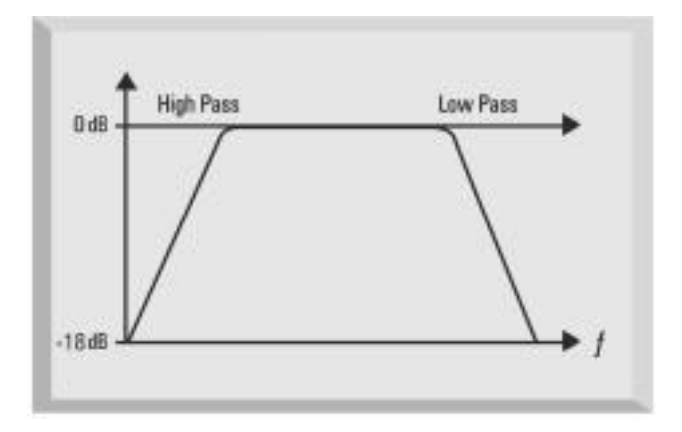

## **Filtro Passa Basso**

Un controllo variabile imposta una frequenza di rolloff tra i 400 Hz e i 22 Khz.

### **Filtro Passa Alto**

Un controllo variabile imposta una frequenza di rolloff tra i 20 Hz e i 1.6 Khz.

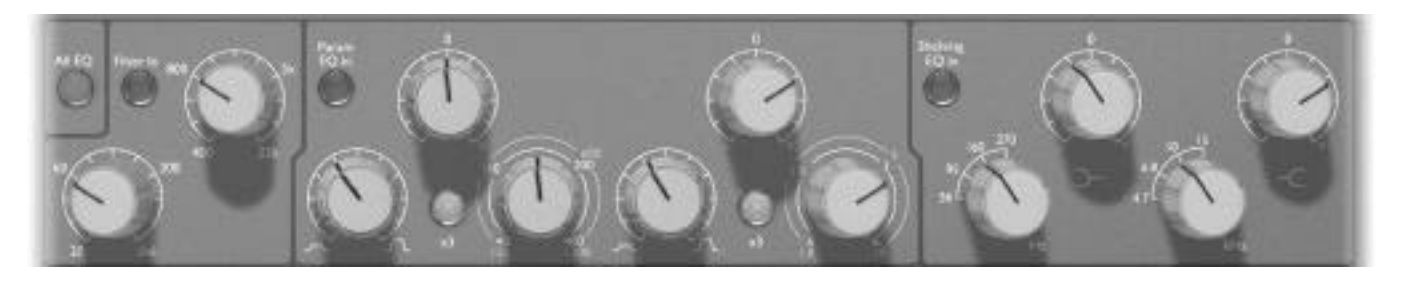

## **Equalizzazione Parametrica**

Sono disponibili 2 diverse bande di eq parametrica, ognuna con un controllo per il guadagno boost/cut con lo zero centrale, un controllo per la selezione della frequenza in 2 range, e Q variabile. La prima banda copre un range tra 40Hz e 400Hz (dai 120Hz a 1.2KHz quando x3 è premuto) e la seconda che copre dai 600Hz ai 6Khz (da 1.8KHz a 18KHz quando x3 è premuto).

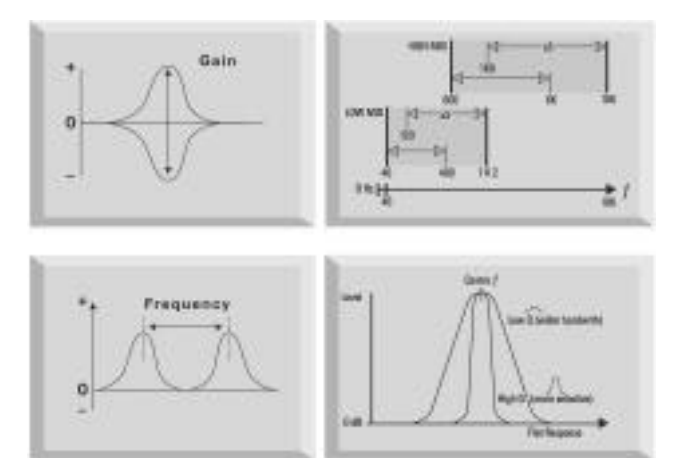

## **Param EQ In**

Premilo per inserire l'Eq Parametrica nel percorso del segnale.

## **X3**

Il controllo per la selezione della frequenza ha due range; quello più alto verrà selezionato premendo x3 (le frequenze sono mostrate in giallo sul pannello).

# **Eq Shelving**

Sono disponibili sezioni di equalizzazione Shelving per le basse e le alte frequenze, ognuna con un controllo per il guadagno boost/cut con zero centrale e un potenziometro a 4 posizioni per la selezione della frequenza di rolloff.

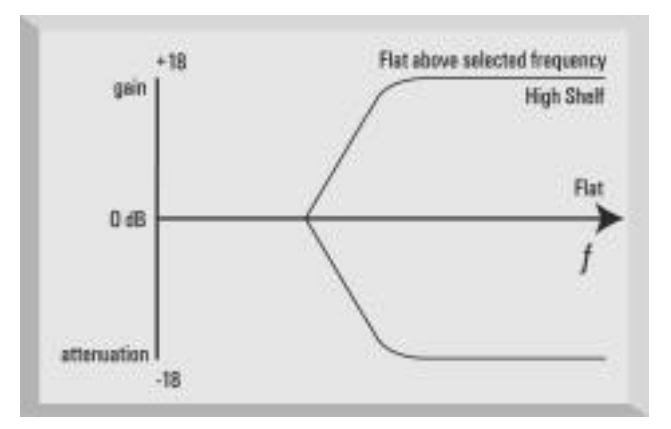

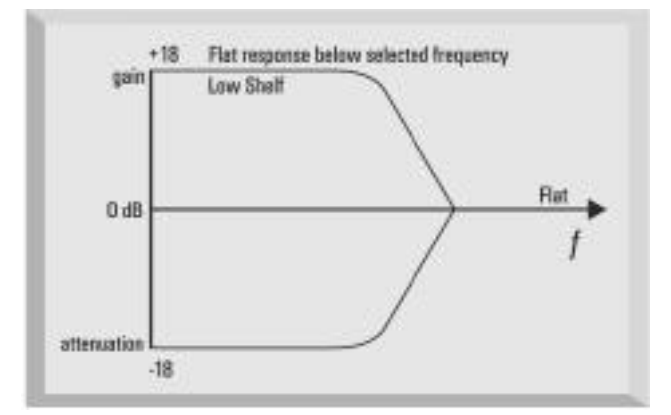

# **Shelving EQ In**

Premerlo per inserire l'Equalizzazione Shelving nel percorso del segnale.

## **Compressore**

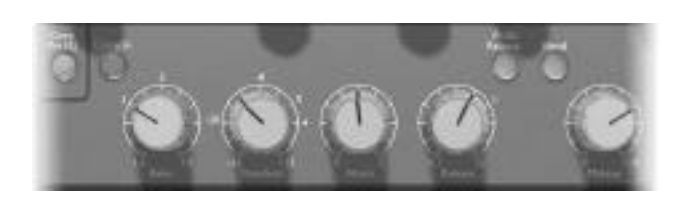

### **Comp Pre EQ**

Il pulsante COMP PRE EQ permette di posizionare il compressore prima dell'EQ nel percorso del segnale. Con questo pulsante disinserito, il compressore è posto dopo l'EQ (posizione di default).

### **Comp In**

Premi COMP IN per inserire il compressore nel percorso del segnale. Ricorda che il VU meter può essere impostato in modo da mostrare la riduzione di guadagno dovuta al compressore.(Vedi la sezione Metering).

### **Ratio**

Il controllo di Ratio rappresenta il rapporto tra il livello del segnale di ingresso e quello di uscita. Il controllo dà un range tra 1.5 e 10. Regolazioni alte di Ratio produrranno un effetto di compressione più evidente, quindi per risultati meno apparenti, il controllo di Ratio dovrebbe essere regolato al minimo necessario per l'applicazione. Per esempio, l'utilizzo di una bassa Soglia e una bassa Ratio avrà un effetto meno evidente che utilizzare una soglia alta e una ratio alta, anche se l'ammontare di compressione fosse lo stesso.

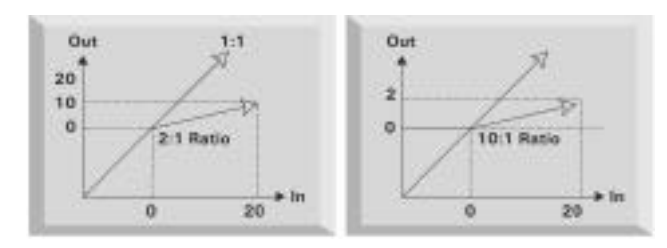

### **Threshold**

La Threshold determina il livello al quale la compressione comincia, con un range tra –28dB e +12dB. Più bassa sarà la Threshold, più il segnale verrà compresso. Regolando la threshold piuttosto alta si permette ai passaggi più a basso livello, nella musica o nel parlato, di rimanere inalterati; solo i passaggi che supereranno la soglia verranno compressi.

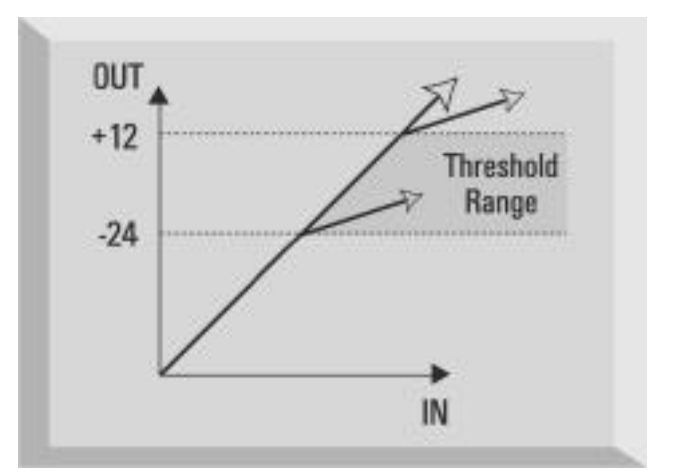

## **Attack**

Attack determina quanto velocemente verrà applicata la compressione, una volta che il livello della sorgente oltrepasserà la soglia. Se girato in senso antiorario, la risposta sarà molto veloce, facendo sì che il compressore reagisca ai livelli di picco del segnale. Questo a volte può essere desiderabile, ma può anche causare un effetto di "pumping" dei componenti più costanti di livello basso dovuto a dei transienti. Un attacco più lento farà sì che il compressore ignori i transienti più brevi e risponda di più al livello medio del segnale; Comunque ciò causerà l'effetto apparente di un aumento del volume relativo dei transienti.

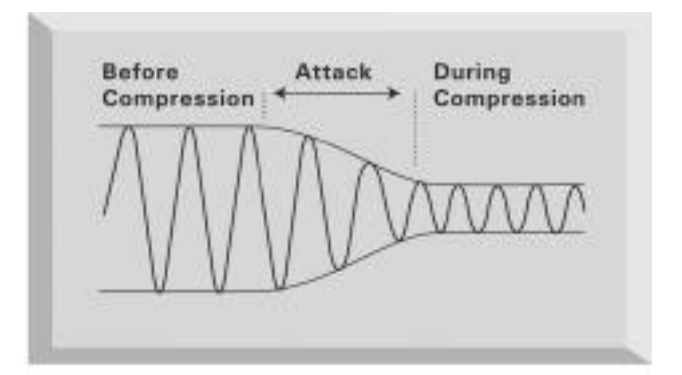

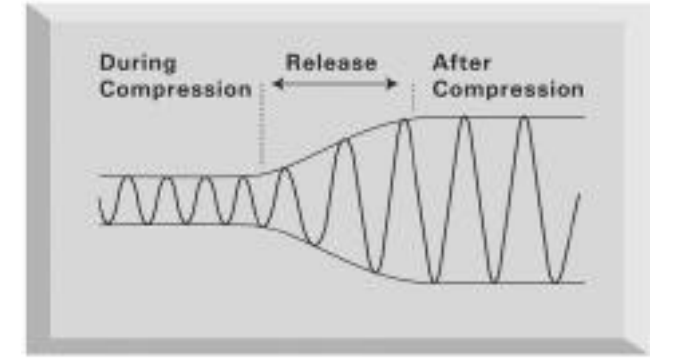

### **Release**

Release determina quanto velocemente la compressione termina una volta che il livello della sorgente cade al di sotto della soglia. Quando è ruotato completamente in senso antiorario, la compressione ha un rilascio molto veloce, situazione che potrebbe essere adatta a segnali che variano rapidamente, per fare in modo da evitare di comprimere anche il beat successivo, ma può risultare in un'eccessiva distorsione su materiale con maggior sustain. La rotazione in senso orario aumenta il tempo di rilascio, dando un effetto più morbido, ma che, allo stesso tempo, può causare un effetto di "pumping" sui transienti.

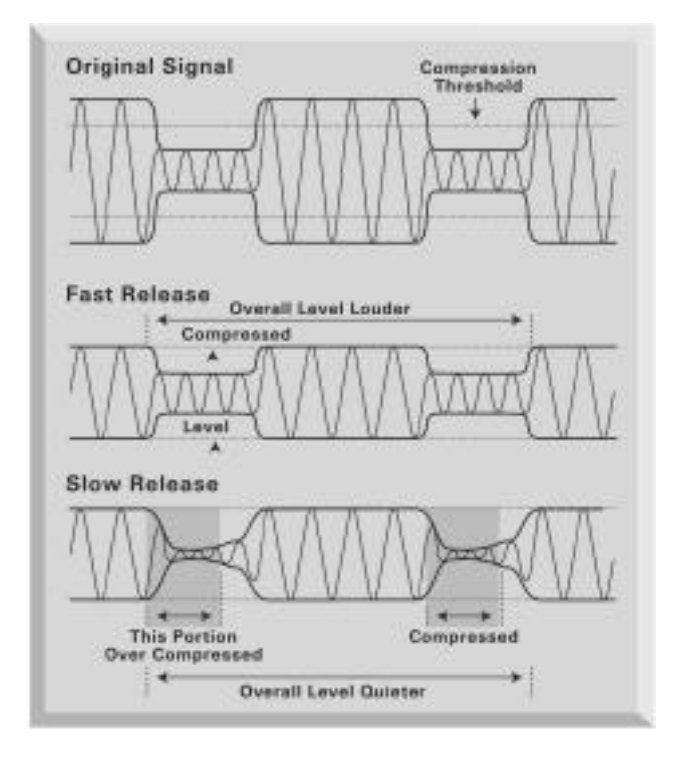

### **Auto Release**

Il pulsante AUTO RELEASE rende automatico il tempo di rilascio, sostituendo un circuito ad attacco/rilascio adattabile, che varia essenzialmente il tempo di rilascio per seguire le dinamiche del segnale. Ciò permette l'utilizzo di tempi di attacco veloci senza nessun problema di "pumping", cosa particolarmente utile su un programma di materiale complesso.

Il tempo di rilascio è probabilmente la variabile più importante nella registrazione della musica rock, in quanto controlla la sensazione sonora. Quest'ultima è determinata dal mantenimento di una media alta dei livelli. La compressione aumenta la proporzione del contenuto ad alto livello del segnale e, come mostra il diagramma, più veloce è il tempo di rilascio, più segnale a basso livello viene portato a livello più alto. Quindi, più veloce è il tempo di rilascio, più alta sarà la percezione sonora della registrazione.

### **Blend**

Questo pulsante, quando inserito, mischia il segnale compresso con quello non compresso, permettendo di mantenere più fedelmente le dinamiche della sorgente

originale. Questa semplice operazione simula la pratica comune tra i produttori di mixare segnale compresso e non compresso da due canali separati della console. Il particolare tasto BLEND presente sull'ISA 220 ricombina il segnale diretto non processato con il segnale post compressione allo stadio di make up gain. Il segnale diretto (non compresso) viene abbassato di 6 dB per compensare la possibilità di overload. Aumentando il Make up Gain, le sezioni a livello più basso del segnale audio compresso aumentano, mentre i transienti passano senza essere processati. Il risultato è che la riduzione di gamma dinamica richiesta è ottenuta senza che il suono risulti udibilmente troppo "schiacciato".

Nota: lavorando pre-EQ (con il pulsante COMP PRE EQ illuminato), è possibile mandare in overload il circuito di EQ utilizzando BLEND. I migliori risultati sono quindi ottenibili con una regolazione POST EQ ( cioè con il tasto COMP PRE EQ non illuminato).

### **Make Up**

La compressione ha come risultato una generale riduzione di livello. Il controllo di MAKE UP ti permette di riportare il volume del segnale al suo livello originale. Il meter che mostra la riduzione di guadagno è utile per determinare quanto guadagno di "make up" deve essere applicato.

### **De-esser**

Il De-esser è basato su tecnologia ottica, permettendoti di rimuovere l'eccessiva sibilanza da una performance vocale (se il suono "s" è troppo enfatizzato).

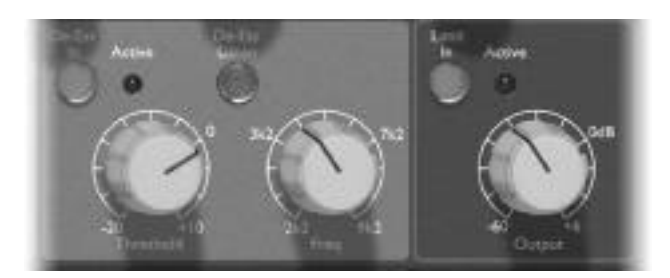

### **De-Ess In**

Premere per attivare il de-esser.

### **Threshold**

Il controllo di threshold determina quanto de-essing verrà applicato alla frequenza selezionata. Più bassa è la soglia selezionata (controllo girato in senso antiorario), maggior de-essing verrà applicato.

#### **Freq**

Questo controllo seleziona una frequenza da rimuovere tra 2.2 KHz e 9.2 KHz.

#### **De-Ess Listen**

Premere per ascoltare solo quei segnali che causeranno l'intervento del de-esser, piuttosto che ascoltare l'effetto generale nel segnale complesso. Quando il de-esser risulterà regolato come desiderato, il tasto dovrà essere disinserito.

## **Active LED**

Questo LED si illumina quando il de-esser è attivo alla frequenza selezionata, e s'illumina d'intensità più forte con una maggiore riduzione di livello.

### **Setting up the de-esser**

Premi DE-ESS LISTEN con la THRESHOLD al massimo e riducila lentamente fin quando la frequenza selezionata comincia ad attivare il de-esser. Regola il controllo della frequenza per trovare l'area esatta del segnale che vuoi rimuovere. Una volta localizzata, disinserisci DE-ESS LISTEN e regola la Threshold per la quantità di riduzione richiesta. Non dovrebbe essere necessaria nessun'ulteriore regolazione della frequenza, poiché il range giusto sarà stato localizzato utilizzando il DE-ESS LISTEN.

# **Limiter**

## **Limit In**

Premere per attivare il limiter multi-banda. Tre diverse bande a frequenza fissa con caratteristiche differenti, danno un limiting veramente senza distorsioni.

## **Active LED**

Questo LED si illumina quando il Limiter è attivo. E' stata fissata una soglia più alta a +20dBu per evitare overload al convertitore A/D interno ( o esterno).

# **Output**

Un controllo variabile regola l'uscita dell'ISA 220 ad un livello tra –60dB e +6dB.

# **Stereo A/D**

L'ISA 220 può essere utilizzato come un convertitore A/D di alta qualità per il mastering finale, oppure per trasferire materiale analogico ad apparecchiature digitali, con l'aggiunta della scheda digitale opzionale. L'ingresso External e l'ingresso Line (quando Bypass è premuto) vengono entrambi mandati agli ingressi della scheda A/D, passando per il Limiter, creando un percorso del segnale pulito, protetto e di alta qualità verso l'uscita digitale. I formati digitali disponibili sulla scheda A/D sono AES/EBU, S/PDIF e 2 canali di formato ottico.

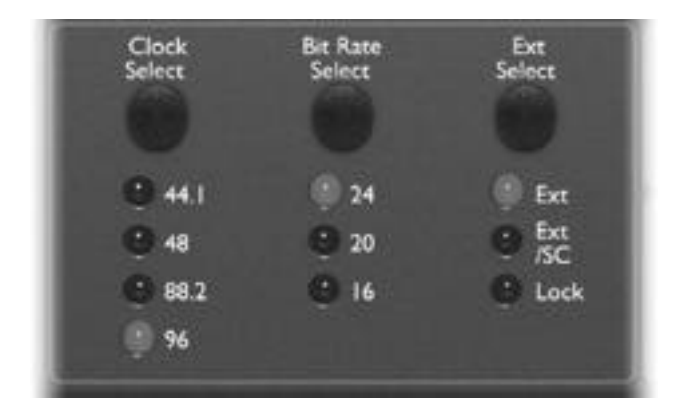

Le regolazioni dedicate al convertitore, accessibili dal pannello frontale, sono:

## **Clock Select**

Selezionabile tra 44.1KHz, 48KHz, 88.2KHz e 96KHz.

### **Bit rate Select**

Selezionabile tra 24, 20 e 16 bit.

### **Ext Select**

La selezione "EXT", permette all'ISA 220 di accettare wordclock da una sorgente esterna. La selezione "EXT S/C" gli permette invece di essere slave ad una sorgente esterna di Digidesign Superclock.

# **Applicazioni**

## **Canale di registrazione**

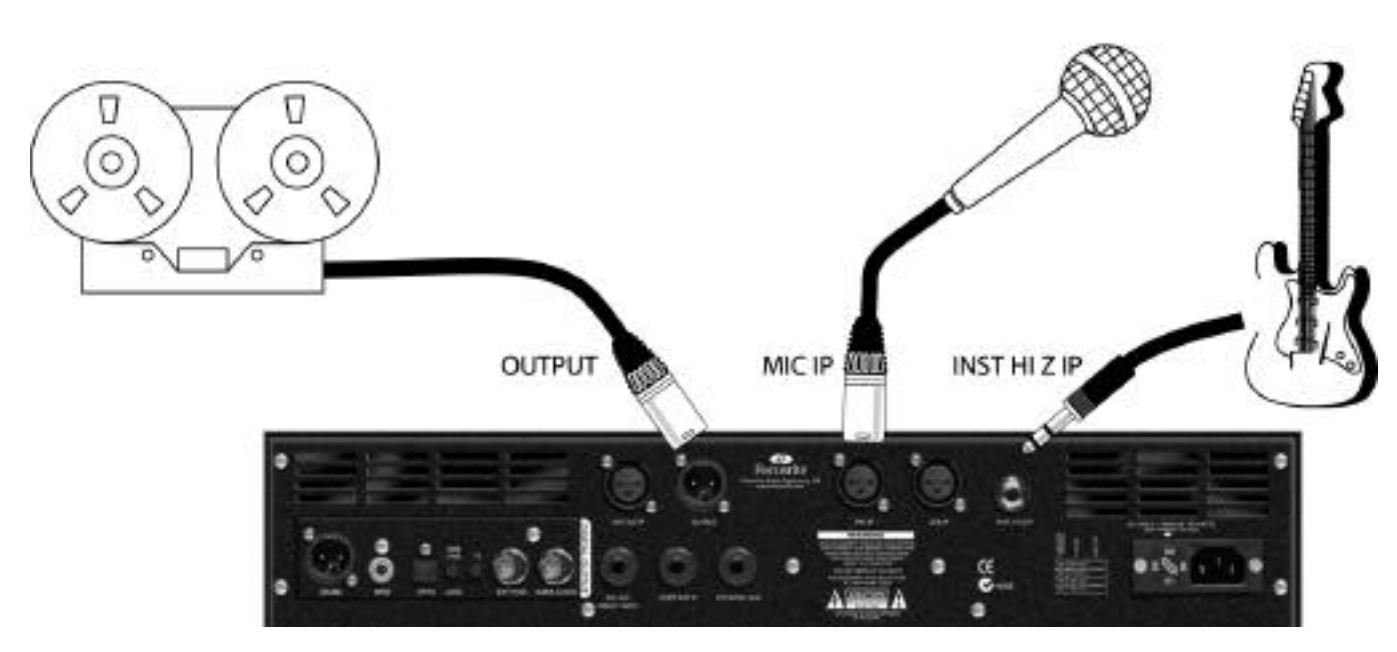

Questo esempio mostra come ISA 220 possa essere usato per la registrazione di una sorgente microfonica o di una chitarra.

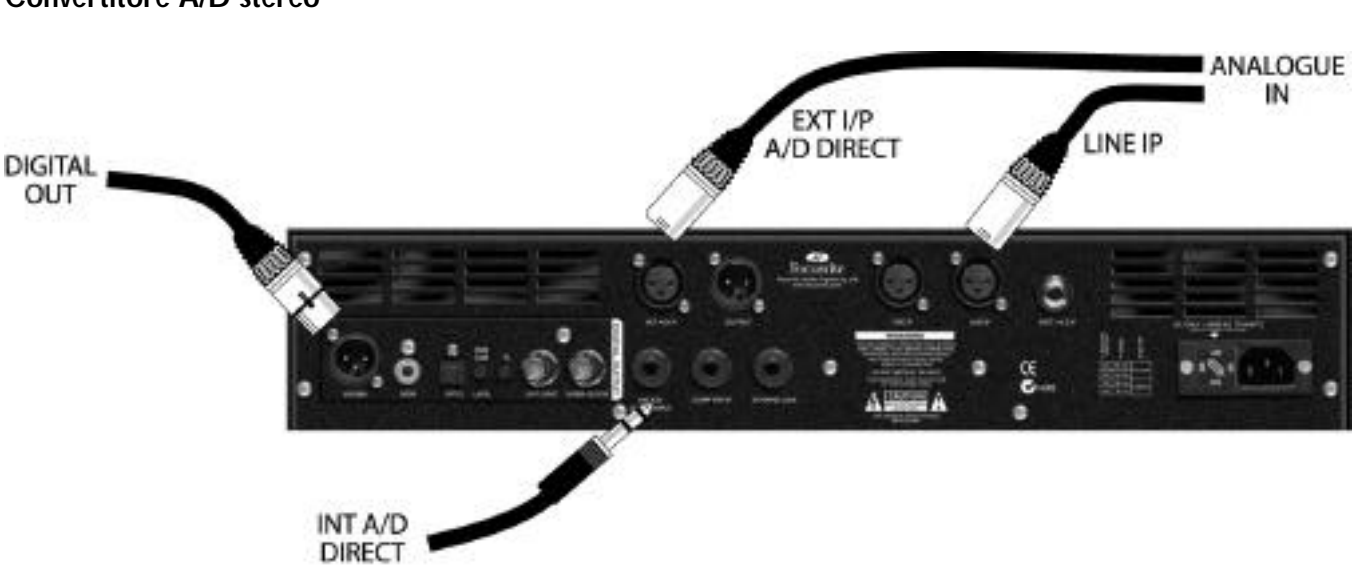

La scheda A/D opzionale è stereo e può convertire 2 canali simultaneamente. La conversione stereo o dual mono è possibile connettendo i 2 segnali audio all'ingresso EXT A/D IP e all'ingresso INT A/D DIRECT (che hanno accesso diretto agli ingressi della scheda A/D passando per il Limiter e i digital meters). L'ingresso INT della scheda A/D può in alternativa essere connesso in modo normale agli ingressi Mic, Line o Instrument, se il segnale richiede un processing mono addizionale (EQ e Dinamiche), oppure se due segnali mono sono stati processati da un paio di ISA 220 e convertiti simultaneamente.

## **Convertitore A/D stereo**

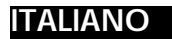

## **Unità ISA 220 Stereo**

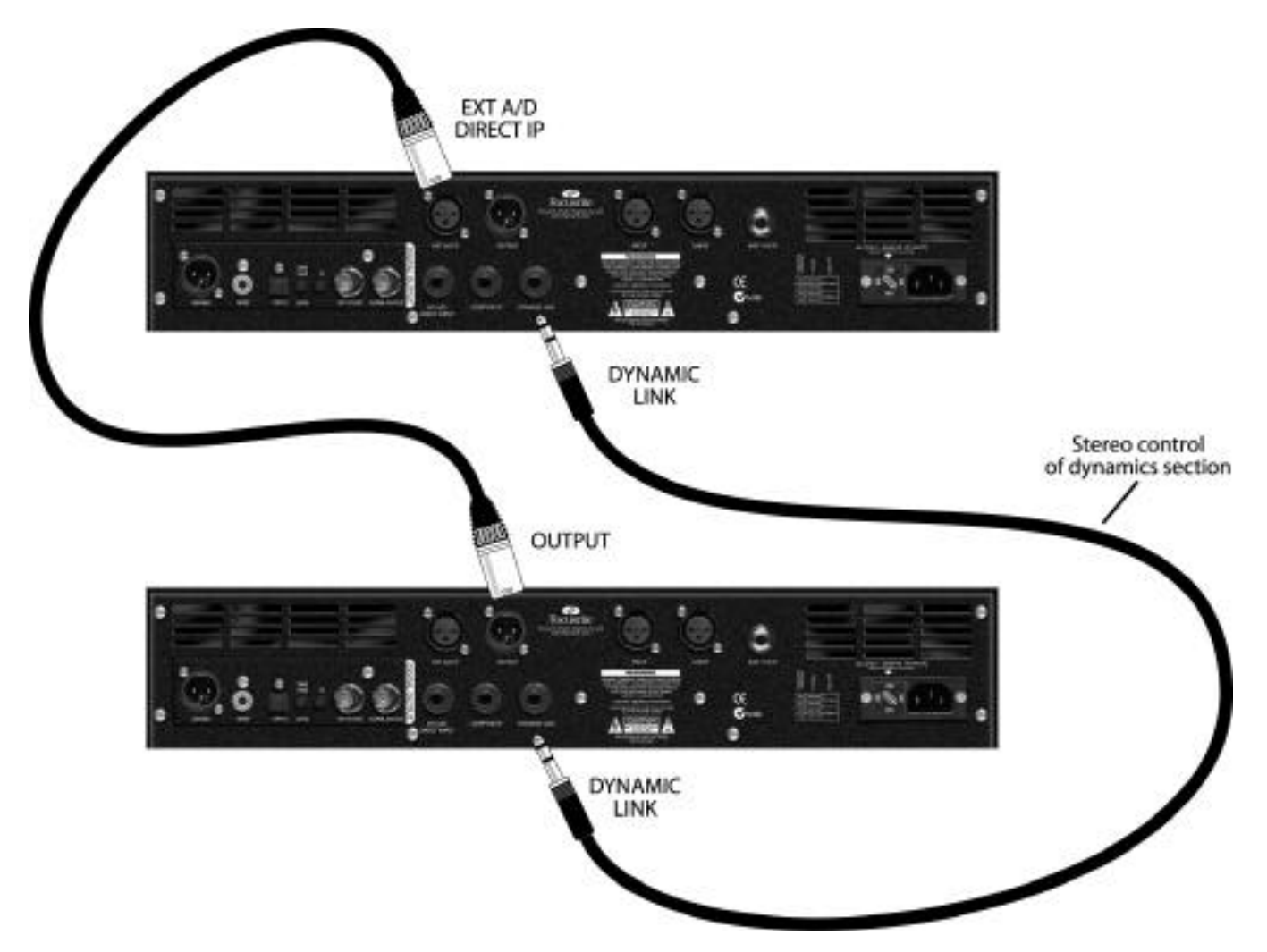

E' possibile mandare audio da un ISA 220 alla scheda A/D di un secondo ISA 220, via ingresso EXT A/D. Questa configurazione crea un canale di registrazione stereo/dual mono utilizzando solo una scheda A/D.

### **Controllo Stereo della sezione delle Dinamiche**

L'esempio qui sopra mostra anche come mettere in link due ISA 220, permettendo di utilizzarli come un canale di registrazione stereo/dual mono. Il canale stereo può quindi essere mandato ad una singola scheda di conversione A/D opzionale, permettendo la conversione A/D del segnale stereo.

## **1. Chi sono i potenziali utilizzatori dell'ISA 220?**

L'ISA 220 è stato progettato per essere utilizzato principalmente in studi professionali, project studios, post produzione audio-video e voice over. Avendo a disposizione una combinazione di preamplificatore microfonico e una completa gamma di processori, può essere usato sia per la registrazione che per il mixdown.

### **2. Quali sono le sue caratteristiche principali?**

- Diversi tipi di processori di dinamica ed EQ in classe A in una sola unità.
- Qualità audio Focusrite in ogni suo componente, per esempio un'enorme larghezza di banda: 0Hz-150KHz.
- Preamplificatore microfonico professionale Focusrite (con trasformatore a doppio stadio di guadagno).
- Versione aggiornata del compressore VCA in classe A Focusrite originale dell'ISA 130.
- EQ parametrica Focusrite a 4 bande che deriva dai progetti originali delle circuitazioni Focusrite.
- Nuovo de-esser ottico che utilizza la tecnologia a "cancellazione di fase".
- Nuovo limiter ottico multibanda.
- Può essere usato in registrazione, mixdown, o come convertitore A/D stereo.
- Scheda opzionale per uscita digitale 24 bit 96 KHz.

# **3. L'Equalizzazione è basata sui progetti originali Focusrite?**

Sì, l'ISA 220 utilizza le stesse curve di EQ usate nella Console Focusrite (ma con selezione shelving a 4 frequenze di rolloff, anzichè 6).

## **4. L'ISA 220 è un apparecchiature in Classe A? Perché è importante questo?**

Sì, l'ISA 220 è un'apparecchiatura in Classe A. Classe A è una tipologia di amplificatore in cui si ha una corrente continua stabile che passa nei circuiti dell'amplificatore in modo continuo. Quando gli arriva un segnale, l'apparecchiatura in Classe A, invece di cambiare continuamente tra il fornire corrente positiva per metà della forma d'onda e corrente negativa per l'altra metà, varia semplicemente cosa viene preso da quella corrente continua stabile. Questo risulta nell'abilità di riprodurre audio in modo lineare (privo di distorsioni) in tutte le parti del circuito. Processori più economici utilizzano amplificatori IC che lavorano quasi in Classe B e non hanno la stessa corrente continua stabile, per cui i transistor interni ai processori si attivano e disattivano in continuazione, ottenendo inevitabilmente una performance meno lineare.

### **5. Cosa potrei fare se volessi processare le dinamiche prima dell'equalizzazione?**

Nessun problema. Le sezioni di dinamiche ed Eq possono essere invertite, in modo che il processing delle dinamiche preceda la sezione di EQ, (basta una semplice pressione del tasto "Pre EQ" sul pannello frontale).

## **6. Non c'è nessun modo per configurare l'ISA 220 come un'unità stereo?**

Sì. Sebbene un solo ISA 220 possa lavorare solo come unità mono, è possibile mettere in link 2 ISA 220, utilizzando il connettore "Dynamic link" presente sul pannello posteriore. Utilizzando un solo cavo jack stereo TRS, permette al compressore di lavorare in stereo, oltre ad avere un'EQ Dual Mono. Puoi inoltre utilizzare un singolo ISA 220 come convertitore A/D stereo (vedi la domanda qui sotto per una completa spiegazione).

## **7. Come stabilisco quale ISA 220 sarà il controller e quale lo slave quando li utilizzo insieme per una compressione stereo?**

Qualunque sia l'ISA 220 che genera il maggior controllo di voltaggio sarà il controller, quindi regola uno dei 2 compressori con ratio minima, threshold massima e l'altro compressore sarà sempre il controller, con tutte le modifiche fatte su di esso che verranno applicate su entrambi i canali allo stesso modo.

### **8. L'ISA 220 ha la stessa larghezza di banda che ha reso famosa la Red Range per il suo suono "open-ended"?**

Sì. La larghezza di banda dell'ISA 220 si estende da 10 Hz a 150 KHz!!

### **9. Posso utilizzare tutte le diverse sezioni dell'ISA 220 contemporaneamente?**

Sì. Se vuoi usare il pre microfonico, i filtri passa alto e passa basso, l'EQ shelving e quella parametrica, il compressore, il de-esser, il limiter e l'uscita digitale tutti contemporaneamente, come un unico "Super Canale", puoi! Hai anche la possibilità di escludere ogni sezione dal percorso del segnale in modo indipendente, premendo solo un tasto!

## **10. In cosa consiste la funzione "Blend" nella sezione di compressione?**

La funzione di Blend permette all'utente di mischiare gli elementi non compressi del segnale originale con il segnale compresso. Il risultato raggiunge la richiesta riduzione di guadagno, ma senza che il suono risulti troppo "schiacciato".

# **11. Quali sezioni sono VCA e quali ottiche?**

Il compressore utilizza un VCA, il De-esser ed il Limiter utilizzano tecnologia ottica.

### **12. Posso utilizzare l'ISA 220 come un convertitore A/D stereo 24/96?**

Sì, l'ingresso EXT A/D , in combinazione o con l'ingresso INT A/D I/P o con gli ingressi microfonico o di linea (con bypass inserito), possono essere utilizzati per alimentare il convertitore A/D opzionale. Tutti gli ingressi passano inoltre per il limiter a 3 bande prima di arrivare al convertitore, prevenendo così la possibilità di clipping.

## **13. Gli ingressi microfonico e di linea dell'ISA 220, sono a trasformatore?**

Sì, l'ISA 220 ha trasformatori in ingresso sia per quello microfonico che per quello di linea, in modo che ti venga garantito il classico suono Focusrite "caldo ma trasparente" amato in tutto il mondo. E' presente anche un trasformatore MU con schermatura metallica (per prevenire l'hum).

## **14. E il metering?**

Il meter principale in ingresso può mostrare il livello d'ingresso o i cambiamenti di guadagno del compressore. Inoltre ci sono dei meter da 16 Led in uscita per segnali interni ed esterni, che misurano l'uscita in un punto appena dopo il limiter. Hai anche un LED di Overload, alimentato da tre diversi punti del circuito, per avvertire di un eventuale overload allo stadio di ingresso, nel processore di EQ, o nei processori di dinamica. Ci sono anche degli status Led per la selezione di clock, di bit rate, sync esterna, e selezione per i meter.

## **15. Il Limiter è descritto come a "frequenza adattabile". Cosa significa?**

E' un tipo di Limiter multibanda. Il nostro limiter ad "attacco adattabile" ha diverse caratteristiche di limiting per ognuna delle 3 bande di frequenza, dando come risultato un limiter veramente privo di distorsione. Fondamentalmente il contenuto di alte frequenze richiede al limiter una risposta più veloce che le basse o medie frequenze; le medie sono diverse sia dalle alte che dalle basse, e così via, quindi la risposta del limiter è stata progettata per essere diversa per ognuna delle 3 bande. E' realmente multibanda, poichè ognuna delle 3 bande di frequenza è divisa e mandata in circuitazioni separate e diverse. In questo modo un aumento nelle basse frequenze non causerà nessun cambiamento nel limiting delle alte per esempio. Il limiter è quindi semplice, efficace, e musicale.

## **16. Come lavora il de-esser?**

Il de-esser utilizza la tecnologia ad inversione di fase di proprietà della Focusrite. Una volta che l'utente ha selezionato la frequenze alla quale il de-essing deve essere applicato, l'ISA 220 genera un segnale di 180° fuori fase a quella frequenza, cancellando la specifica frequenza selezionata nel momento in cui essa è presente, senza aver effetto negativo sulle altre frequenze ad essa correlate.

## **17. Durante viaggi internazionali, posso portare con me il mio ISA 220?**

Nessun problema. L'alimentazione è multi-tap, quindi tutto ciò che devi fare è girare l'interruttore per la selezione di voltaggio (e, se necessario, cambiare il fusibile) per adattare il voltaggio a quello del Paese in cui ti trovi.

## **18. C'è una scheda opzionale per uscita digitale?**

Sì. La scheda offre un convertitore A/D stereo, 24/96 (con opzioni selezionabili con i tasti sul pannello frontale). La scheda può essere montata sull'ISA 220. Include un ingresso Wordclock e, caratteristica unica nel mondo dei processori, una connessione diretta via connettore BNC addizionale, al Superclock Digidesign di Pro Tools , in modo che l'unità possa essere slave di una sorgente esterna di master clock. Puoi scegliere di operare a 16, 20 o 24 bit a 44.1, 48. 88.2 e 96KHz. I formati digitali supportati sono S/PDIF (su connettore RCA singolo), AES/EBU (su connettore XRL singolo), e ottico. La scheda può essere ordinata come parte di un ISA 220 "già digitale" all'acquisto, oppure può essere montata in un secondo momento. Quindi se vuoi collegare l'uscita dell'ISA 220 ad un sistema digitale che non supporta 24 bit e 96 KHz, nessun problema; puoi selezionare qualsiasi range di diversi clock e bit rate, oltre a poter scegliere di usare una sorgente di wordclock esterna, tutto ciò direttamente dal pannello frontale.

## **19. Perché è importante un ingresso Superclock?**

Se un cliente ha un sistema Pro Tools TDM e vuole collegarlo ad un multitraccia esterno analogico, ha bisogno di una USD (Universal Slave Driver, l'unità di sincronizzazione della Digidesign). Quest'unità guarda alla velocità del timecode in ingresso e quindi varia la frequenza del Superclock per adattarlo ad esso. Quindi, poiché il Superclock ha fondamentalmente una velocità di 256 x, la velocità di Pro Tools in riproduzione o in registrazione verrà (molto accuratamente) adattata a quella della macchina, così come anche quella di ogni altra interfaccia Audio Digidesign collegata. Se il cliente volesse ora registrare il materiale multitraccia in Pro Tools facendolo passare per un ISA 220, avrebbe un problema se non avesse a disposizione un ingresso Superclock, poiché l'ISA seguirebbe il suo cristallo interno, senza guardare alle informazioni sulla velocità calcolate dalla USD. Lavorerebbe a 44.1, o a 48KHz, con un'alta stabilità, ma il collegamento analogico fluttuerebbe per tutta la performance. Avendo a disposizione l'ingresso Superclock, puoi usare la USD per mandare il clock all'ISA e quindi sincronizzarlo con tutto ciò che è sincronizzato a Pro Tools. Inoltre, ogni Pro Tools TDM che ha una USD può essere messo in modalità varispeed. Utilizzando il menu di Session Setup in Pro Tools, uno slider ti permette di aumentare o diminuire la velocità generale di Pro Tools. Questo può essere fatto comunicando alla USD di modificare il suo clock interno e quindi anche la sua uscita Superclock. Questa uscita Superclock modificata, alimenterà poi ogni interfaccia Digidesign come spiegato sopra. Quindi se un cliente vuole usare un ISA 220, ma allo stesso tempo usare il varispeed in Pro Tools, ha bisogno di un ingresso Superclock.

## **20. C'è una scheda digitale d'ingresso opzionale?**

No, perché tutta l'elaborazione del segnale nell'ISA 220 è interamente analogica – quindi, anche se ci fosse stata una scheda digitale in ingresso, il segnale digitale sarebbe dovuto immediatamente essere fatto passare in un convertitore D/A per poter essere processato!

## **21. La scheda include dithering?**

Sì, la lunghezza della parola di 24 bit può essere troncata in 20 o 16 bit e quindi sottoposta a dithering prima dell'uscita digitale.

## **22. Perché gli ingressi Int A/D ed EXT A/D vanno all' uscita digitale passando per il Limiter?**

Gli ingressi al convertitore A/D non devono oltrepassare gli 0dBFS per prevenire clip digitali. Quindi il Limiter è posto dopo gli ingressi al convertitore A/D in modo che l'utente sia protetto da clip digitali.

## **23. Posso sincronizzarmi direttamente a Pro Tools dall'uscita digitale dell'ISA 220?**

Sì, l'uscita digitale è stata progettata in modo che possa sincronizzarsi a segnali di wordclock esterni, o al Superclock di Digidesign.

## **24. Perché la specifica 24 bit 96 KHz è importante?**

Un convertitore A/D lavora campionando la forma d'onda audio ad intervalli regolari e poi quantizzando quei valori in un numero binario, che si relaziona con il numero di bit specificato. Il segnale quantizzato deve poi esser fatto passare in un convertitore D/A prima che diventi udibile. In poche parole il convertitore D/A "unisce i punti" tracciati dal convertitore A/D quando il segnale era stato convertito in digitale. Il numero dei punti da unire, insieme a quanto poco questi punti sono stati spostati, determinano l'accuratezza del segnale finale rispetto a quello originale. Maggiori sono la frequenza di campionamento e la bit rate, più il processo digitale risulterà accurato. Quindi un campionamento a 24 bit e 96KHz assicurerà un trasferimento più accurato della tua informazione audio, rispetto al vecchio standard 16 bit/44.1KHz. (Puoi utilizzare ancora questi standard per ovvie ragioni di compatibilità se ne hai bisogno, poiché l'ISA 220 permette operazioni anche a 16 bit/96KHz.)

### **25. Posso montare una scheda digitale su un ISA 220 analogico in un secondo momento?**

Sì, e puoi farlo da solo. Può essere facilmente montata dal cliente senza nessuna saldatura ecc.., solo qualche vite da svitare, e un connettore a clip per attaccarsi al PCB.

## **26. Come si usano gli ingressi "Int A/D DIRECT" e " EXT A/D Direct" presenti sul pannello posteriore?**

L'ingresso "Int A/D direct" è utilizzato per mandare un segnale direttamente alla scheda A/D via Limiter. Sostituisce il segnale interno che alimenta gli ingressi della scheda A/D (qualsiasi esso sia: microfonico, di linea o strumentale). L'ingresso "Ext A/D Direct" è anch'esso usato per mandare un segnale alla scheda passando per il Limiter. Il segnale andrà ad alimentare il lato libero della scheda A/D non utilizzato dal segnale interno, quindi non lo esclude.

### **27. Quali sono le differenze tra l'ISA 430 e l'ISA 220?**

L'ISA 430 include un expander/gate con accesso alla sidechain, monitoraggio della sidechain, key esterna, un insert che può essere post preamplificatore microfonico/pre EQ, post EQ/pre compressore, o post compressore /pre Limiter. L'EQ dell'ISA 430 è quella originale , con 6 selezioni di frequenza per l'EQ Shelving, ed è possibile applicare l'EQ alla sidechain del compressore o del gate, per un gating o una compressione "dipendenti dalla frequenza".

L'ISA 430 ha una funzione SPLIT che ti permette di usarlo come 2 canali separati con EQ e compressione indipendenti, simultaneamente. L'ISA 430 ha trasformatori sia in ingresso che in uscita (nota comunque che il trasformatore in ingresso sull'ISA 220 lavora anche sull'ingresso di linea, mentre sull'ISA 430 è solo per l'ingresso microfonico.) Sul pannello posteriore è presente anche un'uscita "Post Mic pre", e l'ingresso strumento dell'ISA 430 ha 10dB in più di range (0-40dB sull'ISA 430); gli manca però la funzione Blend, presente invece sull'ISA 220.

# **Specifiche Tecniche**

### **Connessioni del segnale**

### **Ingresso Microfonico**

Connettore: XLR Segnale: Bilanciato (Trasformatore) Livello operativo: +4dBu Livello Massimo d'ingresso: +26dBu Gain Range: 0dB / +60dB in steps da10dB Impedenza d'ingresso: 1K2 Noise: 128dB EIN with 150W input resistance at 60dB of gain<br>THD: 0.0008%

### **Ingresso di Linea**

Connettore: XLR Segnale: Bilanciato (Trasformatore) Livello operativo: +4dBu Livello Massimo d'ingresso: +26dBu Gain Range: -20dB to +10 dB in 10dB steps Impedenza d'ingresso: 10K Noise: -96dBu THD: 0.003% with 0dBu 1kHz input and 20Hz-22kHz bandpass filter

### **Ingresso strumento (sia sul pannello frontale che posteriore)**

Connettore: Jack Mono Segnale: Sbilanciato (da qualsiasi sorgente ad alta Z come pickups per chitarre o bassi) Livello operativo: -10dBu Livello Massimo d'ingresso: +10dBu Gain Range: +10 / +40dB Impedenza d'ingresso: >1MW

### **Uscita**

Connettore: XLR Segnale: Bilanciato Livello operativo: +4dBu Livello Massimo d'ingresso: +26dBu

### **Ext A/D IP**

Connettore: XLR/Jack Segnale: Bilanciato Livello operativo: +4dBu Livello Massimo d'ingresso: +22dBu=0dBFs

### **Int A/D Direct Input**

Connettore: TRS (Stereo) Jack Segnale: Bilanciato Livello operativo: +4dBu Livello Massimo d'ingresso: +22dBu=0dBFs L'inserimento di un jack interrompe la connessione tra l'ingresso alla scheda A/D e il percorso del segnale interno (solitamente alimentato da qualsiasi segnale sia connesso agli ingressi mic, di Linea o per strumento) e porta il segnale dal

jack direttamente al canale sinistro del convertitore A/D (passando per il meter ed il Limiter)

### **Comp Key IP**

Connettore: TRS (Stereo) Jack Segnale: Bilanciato Livello operativo: +4dBu Livello Massimo d'ingresso: +26dBu Comanda la sidechain del compressore

#### **Dynamic Link**

Connettore: TRS (Stereo) Jack Mette link 2 unità ISA 220, permettendo il controllo delle sezioni di Dynamics di ognuno da una sola unità, fornendo un controllo veramente stereo sulle dinamiche.

#### **Compressore**

Threshold Range: -28dB / +12dB Ratio: 1.5:1 /10:1 Slope: Soft knee Attack: 500µS / 25mS Release: 100mS / 7S, variabile o auto (dipendente dal programma)

### **Limiter**

Threshold Range: 22dBu Ratio: (infinite/brick wall) Attack: Fast

### **De-Esser**

Threshold Range: 22dBu Frequency Range: 2K2 / 9K2 Ratio at Centre Frequency: 2:1

#### **Peso**

7 kg

### **Dimensioni**

484 x 250 x 88 mm (2U rackmount)

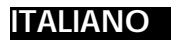

# **Garanzia**

Tutti i prodotti Focusrite sono coperti da garanzia contro difetti di fabbricazione (nel materiale o nell'assemblaggio) per un periodo di un anno dalla data dell'acquisto). Focusrite (in UK), o un suo distributore autorizzato (nel resto del mondo) faranno del loro meglio per assicurare che il difetto venga riparato il più velocemente possibile. Questa Garanzia è in aggiunta ai diritti derivanti dallo Statuto vigente nel Vostro Paese.

Questa Garanzia NON copre:

• Spese di trasporto fino al (o "dal") Distributore

Autorizzato (0 fabbrica) ai fini di controllo o garanzia.

- Spese di riparazione se non eseguita dal Distributore del
- Paese dell'acquisto o dalla Focusrite in UK.
- Conseguente danneggiamento o smarrimento, diretto o
- indiretto, di qualsiasi tipo e causato in qualsiasi modo
- Qualunque danneggiamento o malfunzionamento dovuto ad un uso improprio, negligenza, abuso, mantenimento improprio.

Se il prodotto è difettoso contattate prima il Distributore Autorizzato del Paese dell'acquisto dello stesso. Qualora il prodotto dovesse essere spedito, è preferibile riutilizzare l'imballo originale. Faremo del nostro meglio per garantirle il miglior servizio possibile.

Vi preghiamo di aiutarci a garantire il migliore servizio possibile completando il modulo di Registrazione per la Garanzia e spedendolo al Distributore Autorizzato, o registrandovi direttamente online al sito www.focusrite.com. GRAZIE.

# **Precisazione**

Pur avendo dato il massimo per garantire la precisione e la correttezza del contenuto di questo manuale, Focusrite Audio Engineering Ltd non concede alcuna garanzia circa i contenuti..

# **Copyright**

Copyright 2001 Focusrite Audio Engineering Ltd. Tutti i diritti sono riservati. Nessuna parte di questo manuale può essere riprodotta, fotocopiata, registrata, trasmesaa o passata ad una terza parte in alcun modo e in alcuna forma, senza il consenso della Focusrite Audiop Engineering Ltd.